# **OFFICE OF THE CONTROLLER**

## **General Ledger Adjusting a Paid Expense Using an APEX eForm**

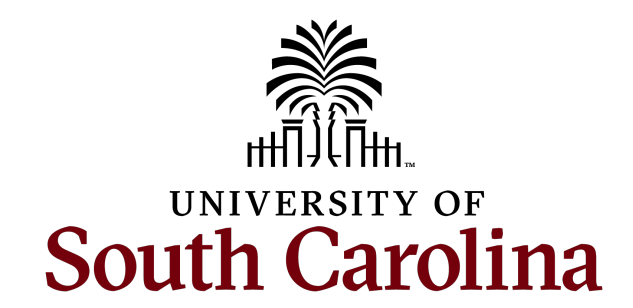

### **Table of Contents**

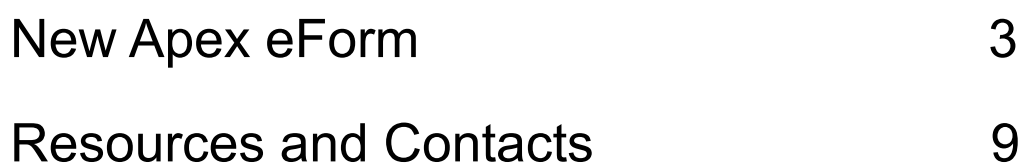

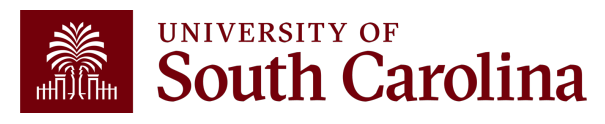

# New APEX<br>eForm

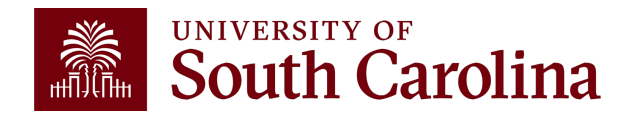

# **Adjusting a Paid Expense**

### **What is an Apex?**

The term "Apex" refers to the **A**djustment of a **P**aid **Ex**pense. An Apex eForm is used to adjust or correct the accounting associated with paid expense reports for travel, employee non-travel reimbursements, procurement cards (P-cards), team cards, and travel cards.

To complete an Apex eForm, use the following navigation:

• **Main Menu – USC Finance eForms – Apex eForm**

### **What can be corrected with an Apex?**

An Apex is used to correct any portion of the chartfield string that was used on the original paid and posted expense report. This could be anything from the operating unit to the project and all values in between.

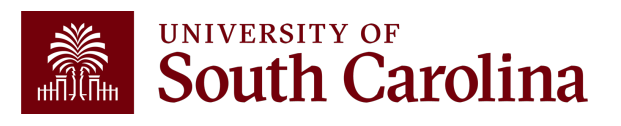

# **Adjusting a Paid Expense**

### **Why can't I just process a journal entry (JE)?**

The use of an Apex rather than a JE to correct expense reports allows the correction to remain in the expense module and flow to the general ledger (GL) in the same manner as the original item did. It also allows easy future reference to the correction, as it will be directly linked to the original expense report.

### **How can I tell if I need to process an Apex instead of a JE?**

The easiest way to tell is to look at how the item needing correcting posted to the GL. If it posted with a JE beginning with EX, such as EXA0012345 for example, an Apex would be needed. JEs beginning with any other prefix would require different means to correct.

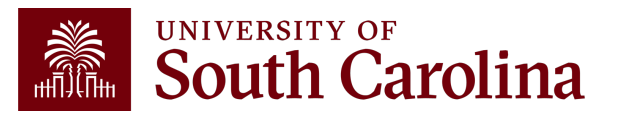

## **Understanding the Different Form Status**

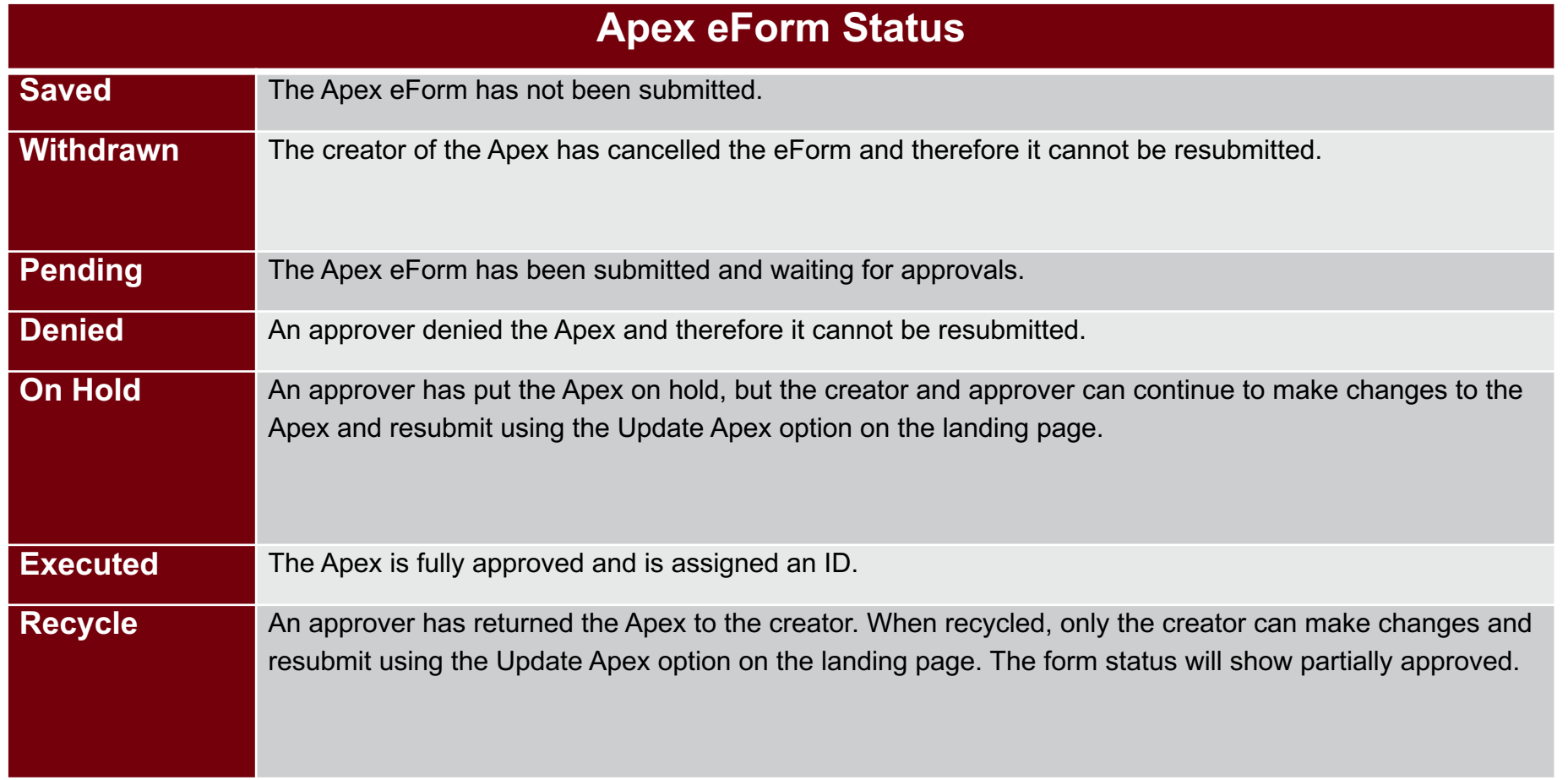

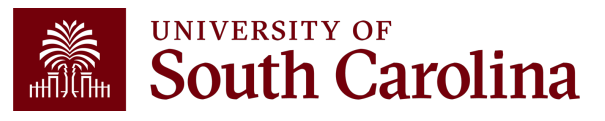

## **Cost Transfer Justification**

Be sure to provide detailed explanations when responding to the three Cost Transfer questions that will populate if you are correcting a USC Sponsored Project (USCSP) project.

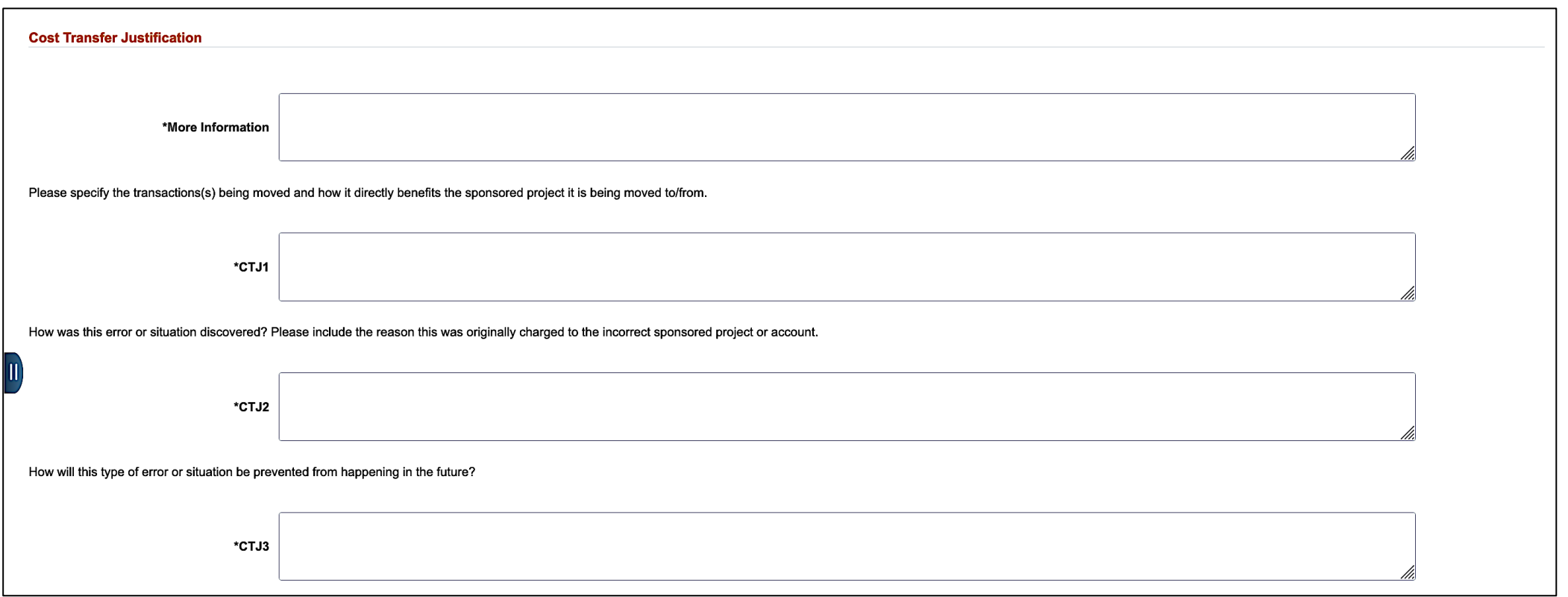

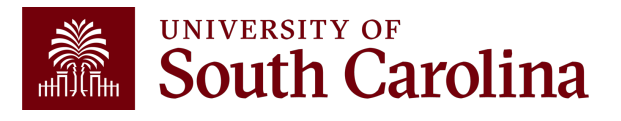

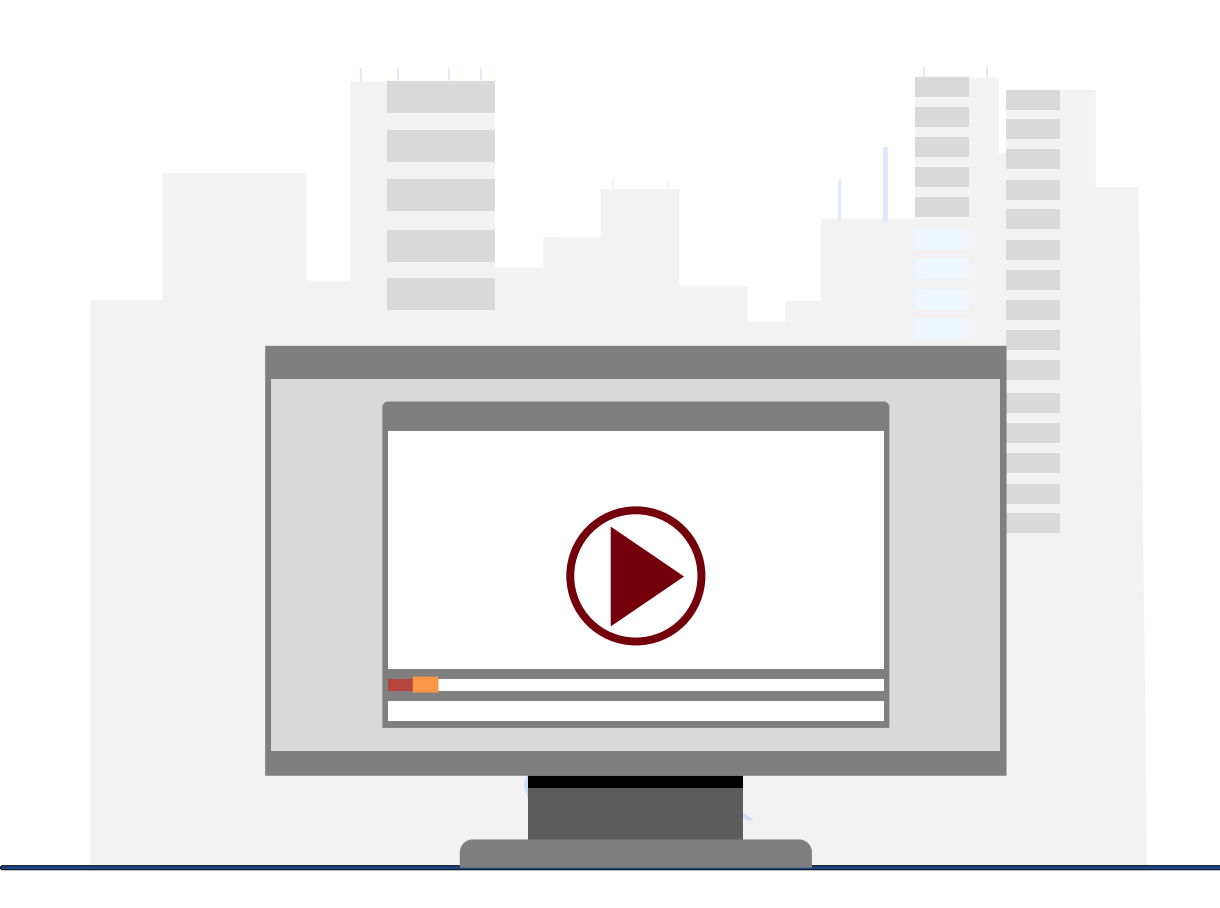

### **Demonstration**

• How to process an Apex

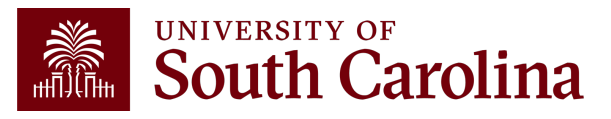

## **Resources & Contacts**

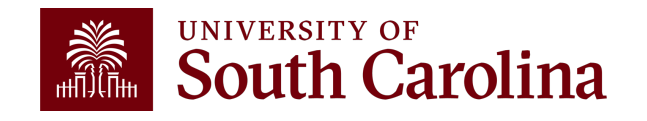

# **Apex eForm available in Finance PeopleSoft November 1!**

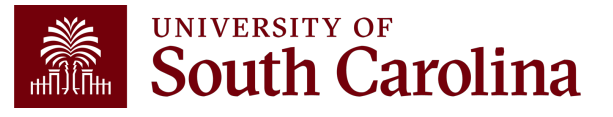

UNIVERSITY OF SOUTH Carolina

#### **Office of the Controller**

#### **Office of the Controller**

#### **General Accounting**

**Accounts Payable** 

**Capital Assets** 

- **Chart of Accounts**
- **General Ledger** 
	- Moving and Relocation

Travel

**Treasury Management** 

**General Accounting Staff Directory** 

**Grants and Funds Management** 

**Compliance and Tax Management** 

**Payroll Department** 

**Operational Management** and Reporting

**External Financial Reporting** and Transparency

**Resource and Training Toolbox** 

**Contact Us** 

#### **General Ledger**

The General Ledger (GL) team is responsible for the review and approval of all items that post to the university ledger. This includes journal entries (JE), journal vouchers (JV), expense module corrections (Apex) and all system generated entries that flow from various Peoplesoft modules.

GATEWAYS FOR: STUDENTS FACULTY & STAFF ALUMNI PARENTS & FAMILIES

The General Ledger area is responsible for making sure all items post to the ledger in both a detailed and accurate manner. This is done while also complying with all generally accepted accounting principles and auditing standards. The GL team also provides customer service to the entire USC community as they review and process transactions.

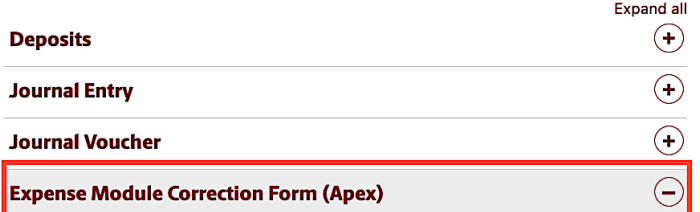

#### **What is an Apex?**

The term "Apex" refers to the Adjustment of a Paid Expense. An Apex form is used to adjust or correct the accounting associated with paid expense reports for travel, employee non-travel reimbursements, procurement cards (P-cards), team cards, and travel cards.

#### What can be corrected with an Apex?

Anov is used to correct any portion of the chartfield string that

#### **Contact General Ledger**

CALENDAR MAP DIRECTORY APPLY GIVE

Q

**SEARCH SC.EDU** 

For questions about any General Ledger services, please contact us directly:

1600 Hampton Street, 6th floor Columbia, SC 29208 Email: genacctg@mailbox.sc.edu [2]

### UNIVERSITY OF **South Carolina**

**Office of the Controller** 

**GATEWAYS FOR: STUDENTS FACULTY & STAFF ALUMNI PARENTS & FAMILIES** CALENDAR MAP DIRECTORY

**SEARCH SC.EDU** 

 $\alpha$ 

 $\ominus$ 

**Office of the Controller General Accounting** 

**Grants and Funds Management** 

**Compliance and Tax Management** 

**Payroll Department** 

**Operational Management** and Reporting

**External Financial Reporting** and Transparency

**Resource and Training Toolbox** 

**Business Manager Grant Administration** 

**Principal Investigator** 

**Policies & Procedures** 

Forms

Newsletters

PeopleSoft Finance Training Schedule

Listservs

Social Media

### **Business Manager**

The role of each Business Manager at the University of South Carolina varies across each college and department. Each Business Manager handles several responsibilities that directly influence the success of their departments and the University overall. They provide business expertise on a variety of topics including, but not limited to budget, expenses, supplier onboarding, transaction corrections, and University policies and procedures.

Below is a list of tasks a Business Manager may be responsible for within their college/department. Sections include links to training resources that support each task.

Note: Each year the Controller's Office provides refresher trainings starting the month of February thru the end of April. Registration links for all scheduled trainings are sent to our BIZMANAGER listserv end of January, provided in our monthly newsletter, and in a prior week reminder email. On demand training can be found in the sections below.

#### **Transaction Corrections (JE, JV, and APEX)**

A correction is a redistribution or change of a posted transaction. Corrections are used to adjust or correct posted vouchers, expense transactions, and journal entries.

The below training resources are available:

- Apex eForm Training Recording [2] • Apex eForm Training Presentation [pdf] [2]
- Apex Voucher eForm Job Aid [pdf] [2
- Journal Entry and Journal Voucher eForm Webinar Recording <a>
- Journal Entry and Journal Voucher eForm Presentation [pdf] [2]
- Journal Entry Upload Template and JobAid [pdf] [2]
- Journal Voucher eForm Job Aid [pdf] [2
- Transaction Corrections Webinar Recording <a>[7]</a>(Training begins at 1:03 mins)</a>
- Transaction Corrections Presentation [pdf] [2] (Slides 3-26)
- General Ledger Useful Queries and Job Aid [pdf] [2]
- Visit the **General Ledger** M page for additional Transaction Correction information.

Training: Journal Entry and Journal Voucher and General Accounting Hot Topics System: PeopleSoft Finance

Contact: genacctg@mailbox.sc.edu [7]

# **Controller's Office Controller's**

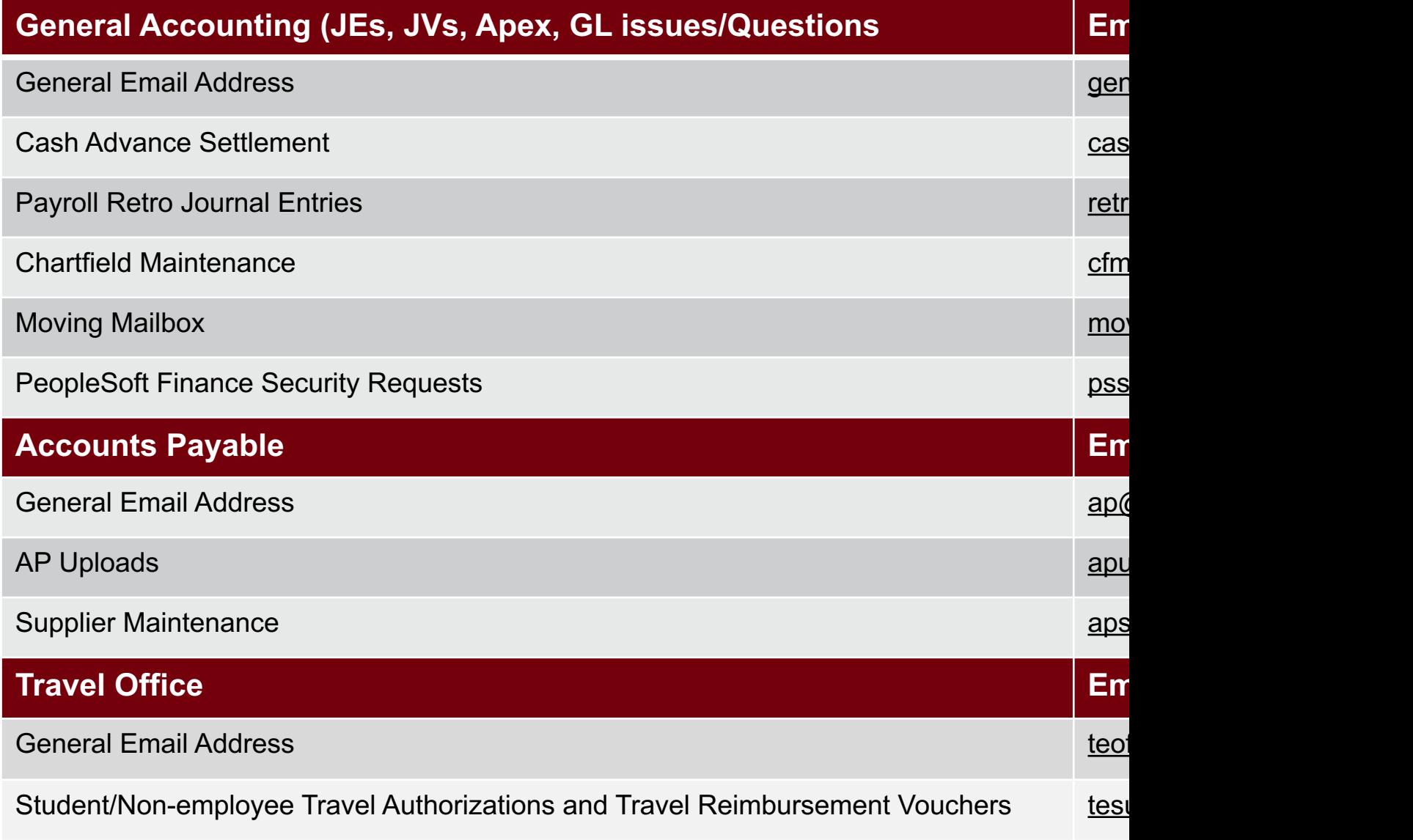

## **Controller's Office Core**

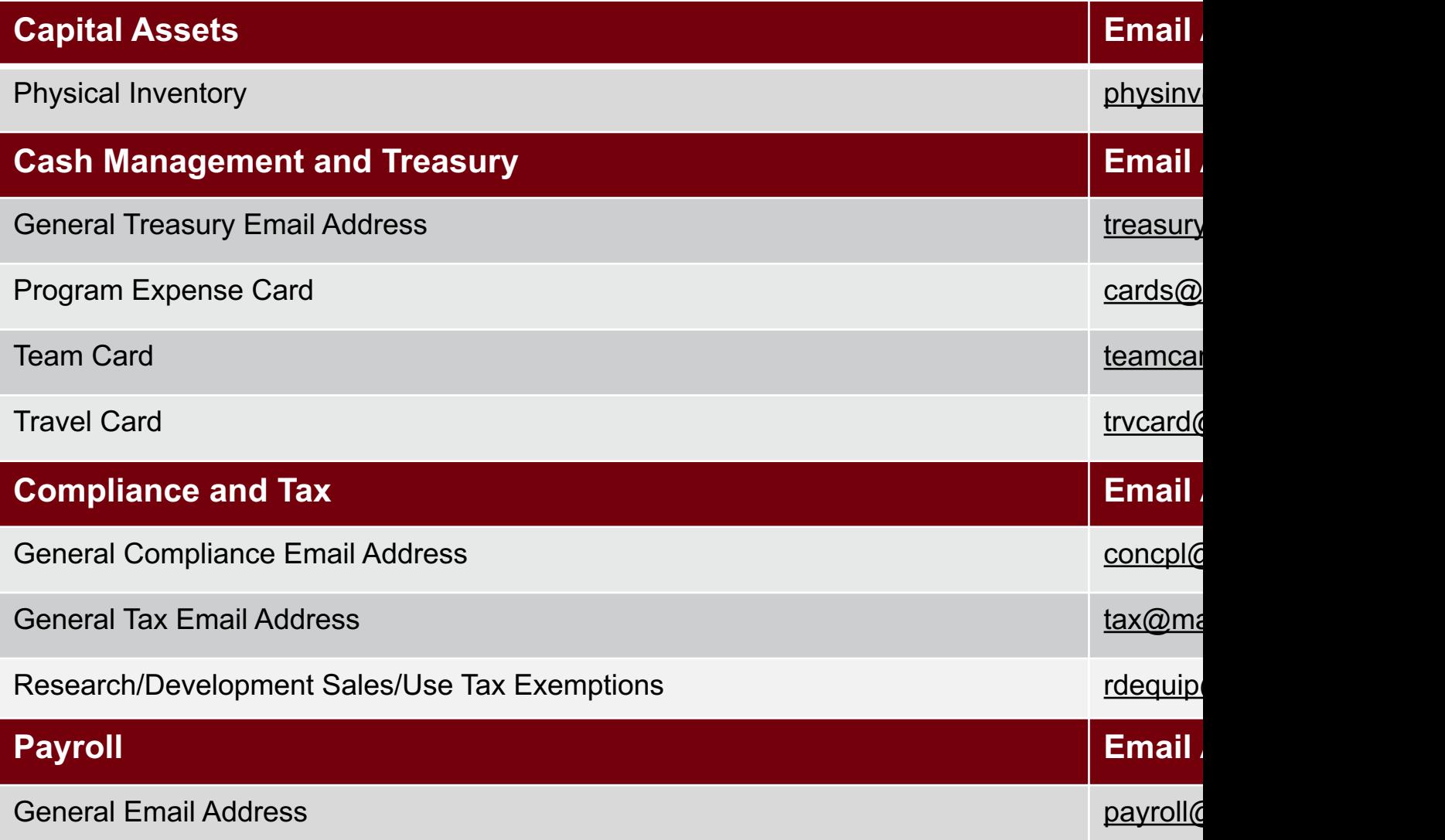

# **Questions**

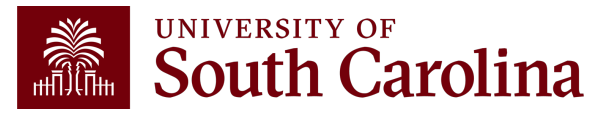

# **THANK YOU!**

### **Office of the Controller**

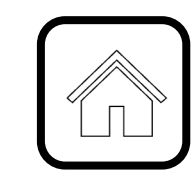

### **Address:**

1600 Hampton Street Columbia, SC 29208

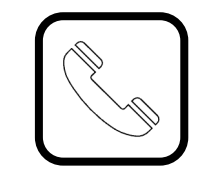

**Contact Number:** Phone: 803-777-2602 Fax: 803-777-9586

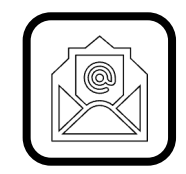

**Email Address:** controller@sc.edu

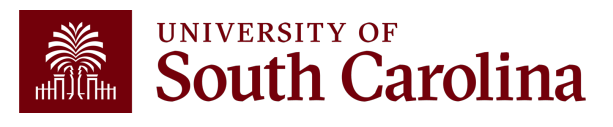

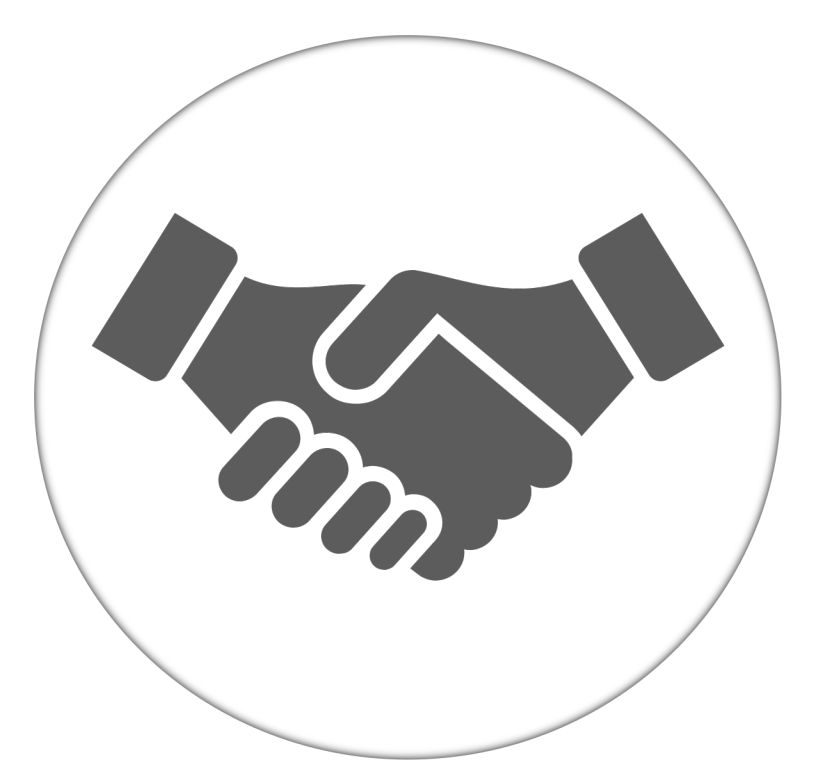

**Alone, we can do so little; together, we can do so much.**

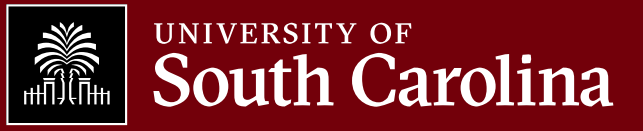